WISCONSIN DEPARTMENT of VETERANS AFFAIRS

## MyWisVets – Wisconsin's Veteran Benefit Portal

MyWisVets is the Wisconsin Department of Veterans Affairs' online veteran benefit portal that allows veterans to electronically apply for many State of Wisconsin veteran benefits.

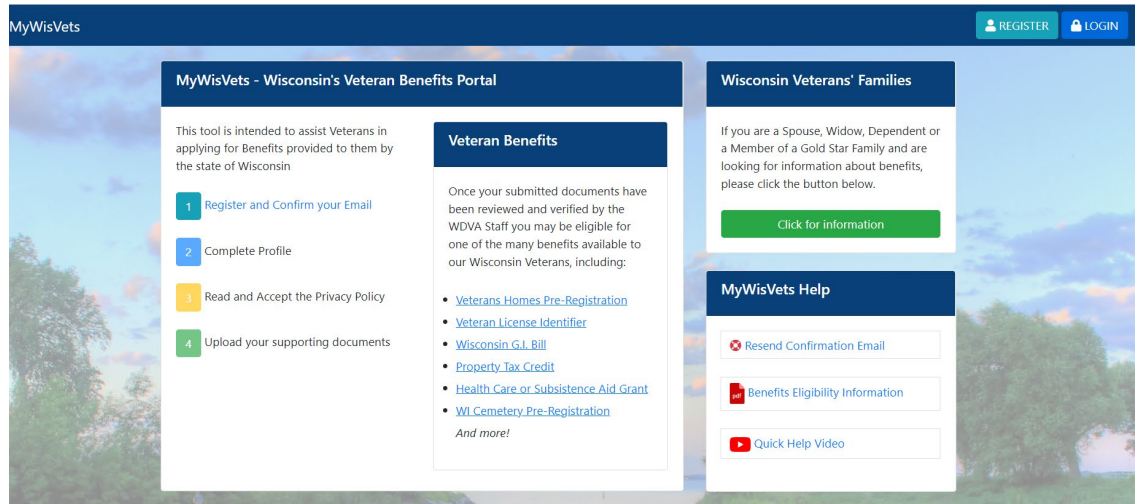

## **Step 1: Creating an account:**

- Go to MyWisVets.com to register and create an account.
- Click on the Register button in the upper right-hand corner.
- Create your login ID and password. Provide your contact email.
- An email confirmation is sent to your email address.
- Click on the link in the email to confirm your email is valid.
- Log into your account.
- Complete your personal information.
- Complete the privacy agreement.
- Upload your documents.
	- o DD-214 with the Character of Service listed. **Please do not redact your information.**
	- o USDVA disability documentation.
	- o Name change documents (if applicable).
	- o Wisconsin Driver's License for proof of Wisconsin residency.

Your account and uploaded documents will now be in the queue for processing.

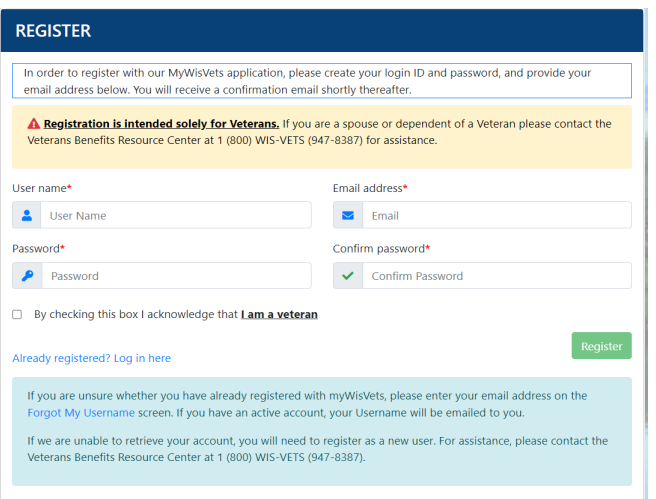

When your account is confirmed and documents reviewed, you will get emails notifying you that your Eligibility Matrix has been updated. If you have provided adequate documentation, the eligibility for the veteran identifier on your Wisconsin driver's license will be approved as part of the new account confirmation.

## **Step 2: Navigating your portal:**

- Click on the My Dependents tab to add dependents. Upload the birth certificate and/or Social Security Card for dependent children. Upload the Marriage Certificate for spouse additions.
- Click on the Eligibility Matrix tab to apply for benefits.
- Click on the Upload Documents tab to upload additional documentation.
- Click on My Service History tab to access your DD-214 on file.

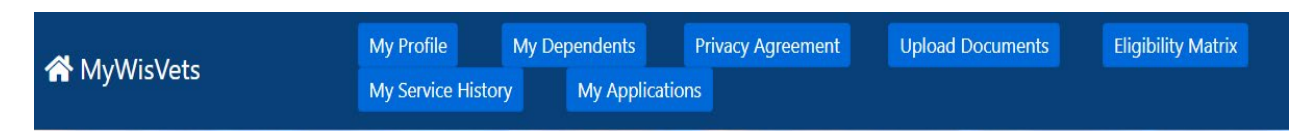

The yellow bar (as illustrated on the DMV – Veteran Driver's License) indicates the date the application for that benefit was processed. The green "Apply Now" banner will display the benefit programs that can be applied for electronically.

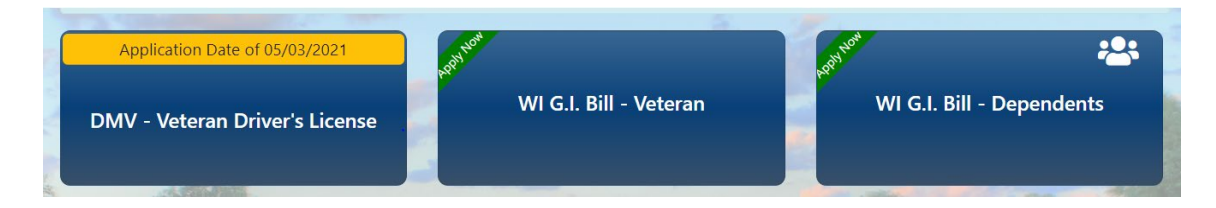

The different eligibility requirements for the program will display when you click on the program button. A red X will display if we need further documentation before the application can be submitted electronically.

## Your eligibility to apply for WI G.I. Bill - Dependents

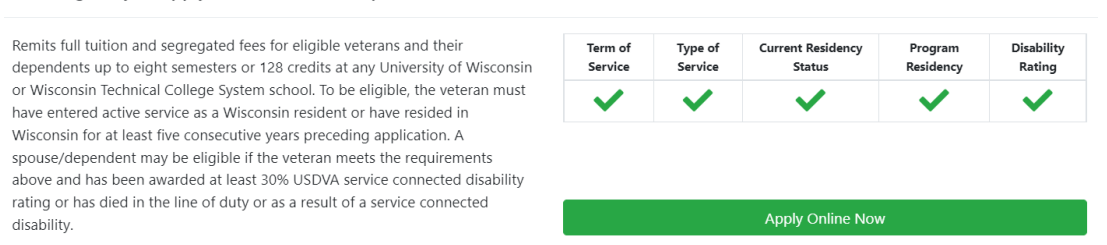

 $\times$ 

Application submission can be confirmed by checking the My Applications tab. Application type and status are displayed.

- Application Submitted The application has been received and is in the queue for processing.
- Needs Documentation The application has been evaluated, but further documentation is needed. A letter and/or email will be sent explaining what is needed.
- Application Approved The application has been approved, and no further action is needed. Certificates of eligibility are mailed.